# **Procédure à suivre afin de formuler des vœux pour les postes rattachés auprès des collèges (SEGPA/ULIS Second degré)**

### **1ère possibilité**

### **1-Sélectionner une commune et cliquer sur**

**Rechercher les postes** 

Recherche des postes au mouvement

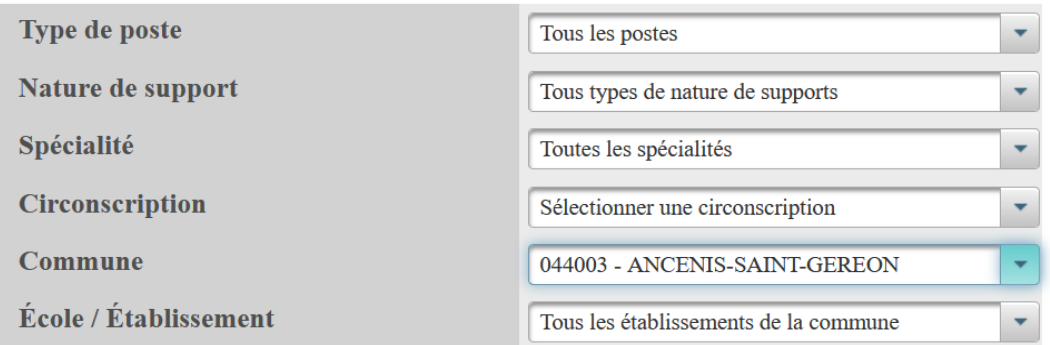

## **Tous les postes vacants ou susceptibles d'être vacants de la commune d'Ancenis apparaissent.**

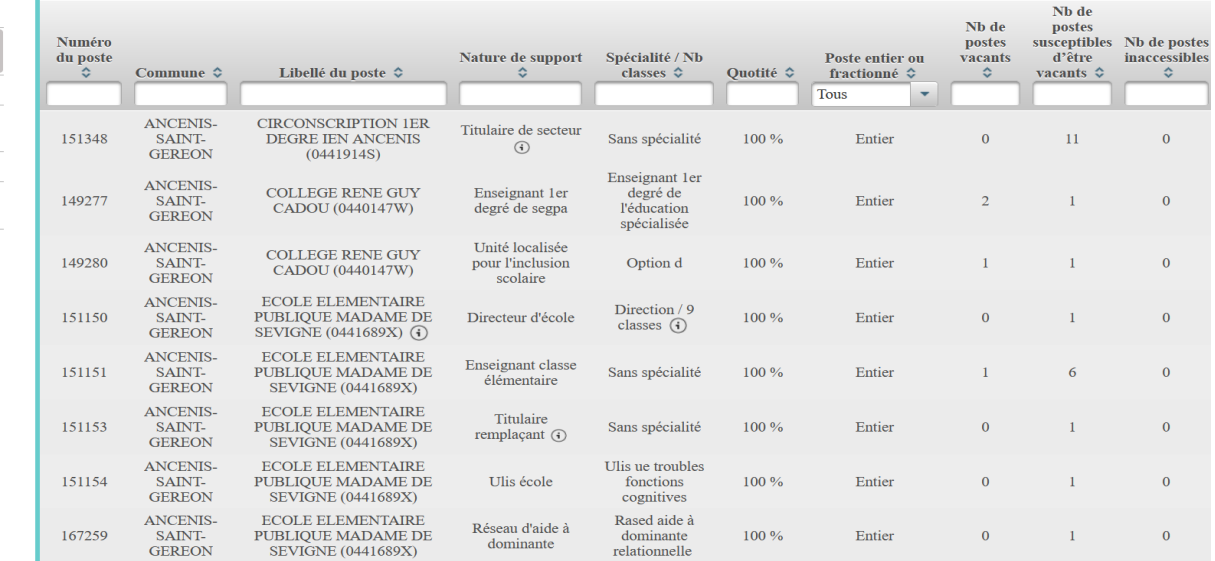

# **2-Taper ISES pour un poste en SEGPA ou UPI pour un poste ULIS Collège dans Nature de support**

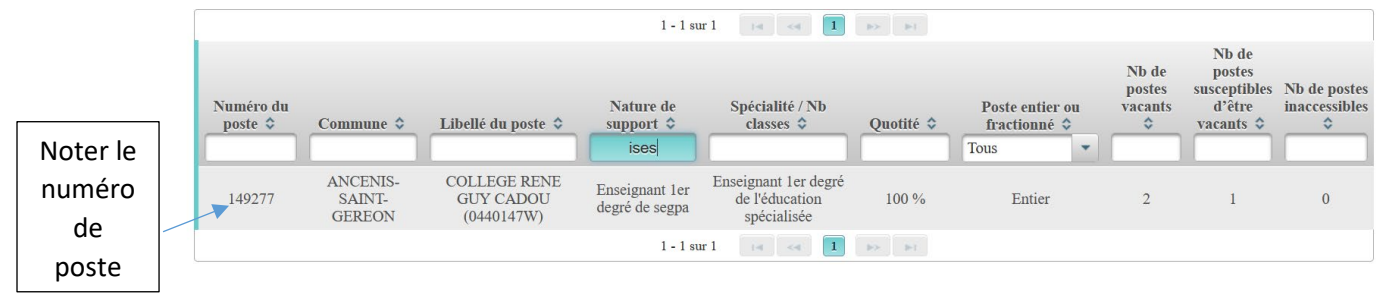

**Si aucun poste à l'écran, c'est qu'il n'y a ni de SEGPA ni d'ULIS collège sur cette commune.**

#### **3-Retourner dans votre dossier « demande de mutation »**

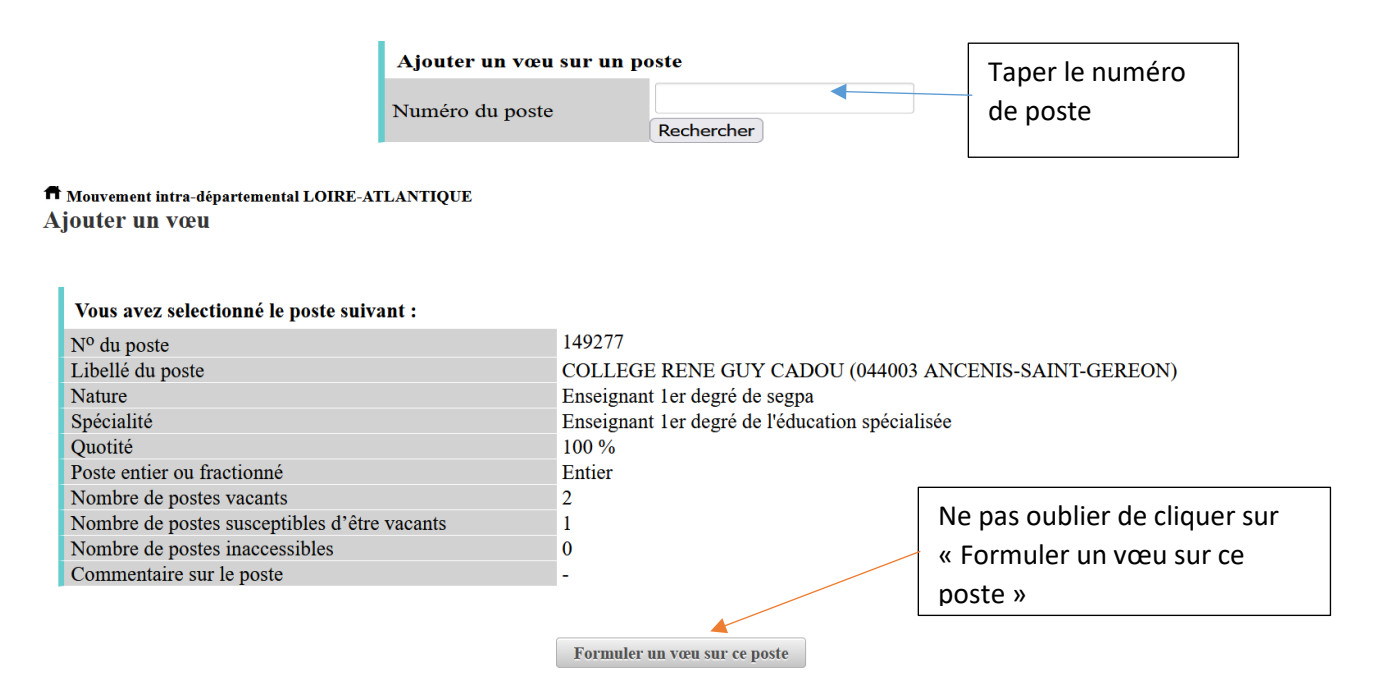

#### **2ème possibilité**

×

# **1-Rechercher le n° du poste via l'écran « Recherche des groupes de postes au mouvement »**

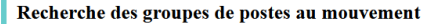

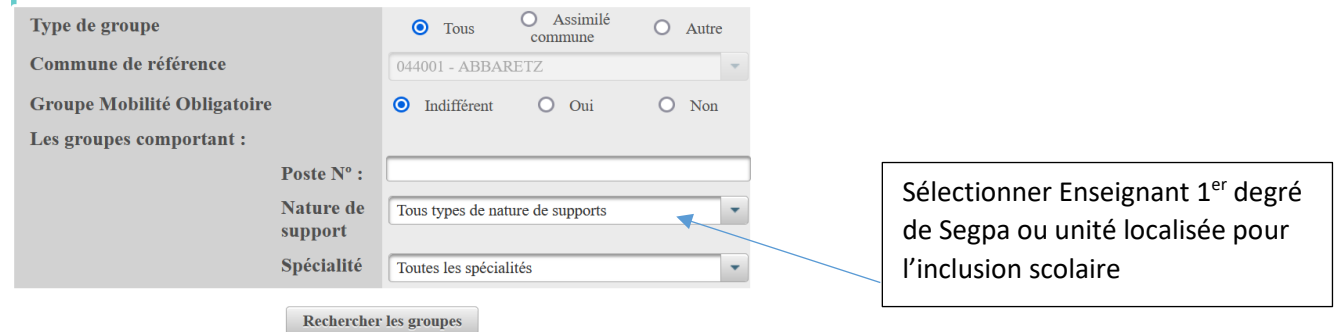

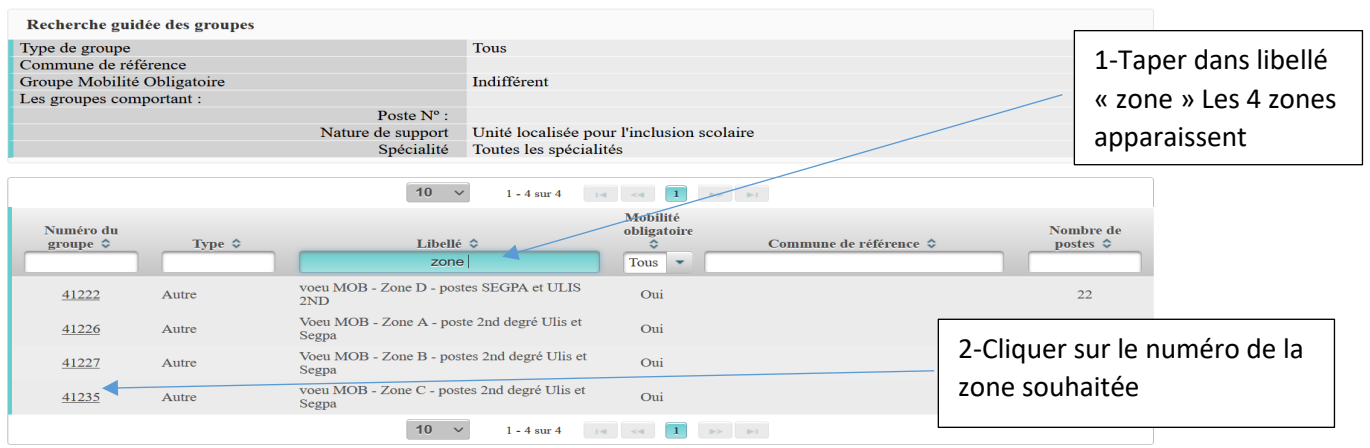

#### **Rappel : 4 zones géographiques sont proposées avec un regroupement de circonscriptions :**

Zone A : Nantes (les 4 circonscriptions) et Saint-Herblain

Zone B : St Brévin, Ste Pazanne, Bouguenais, St Philbert de Grand Lieu, Rezé-Vertou

Zone C : Guérande, Saint Nazaire Est et Ouest, Pontchâteau, Couëron-Savenay, Blain- Nozay

Zone D : Orvault, Carquefou – La Chapelle, Ancenis, Châteaubriant, St Sébastien sur Loire, Vallet

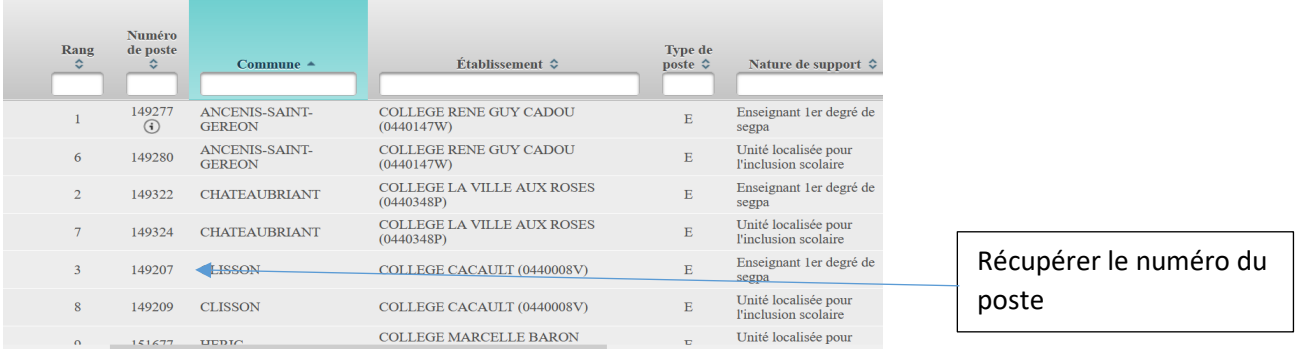

### **2-Retourner dans votre dossier de demande de mutation**

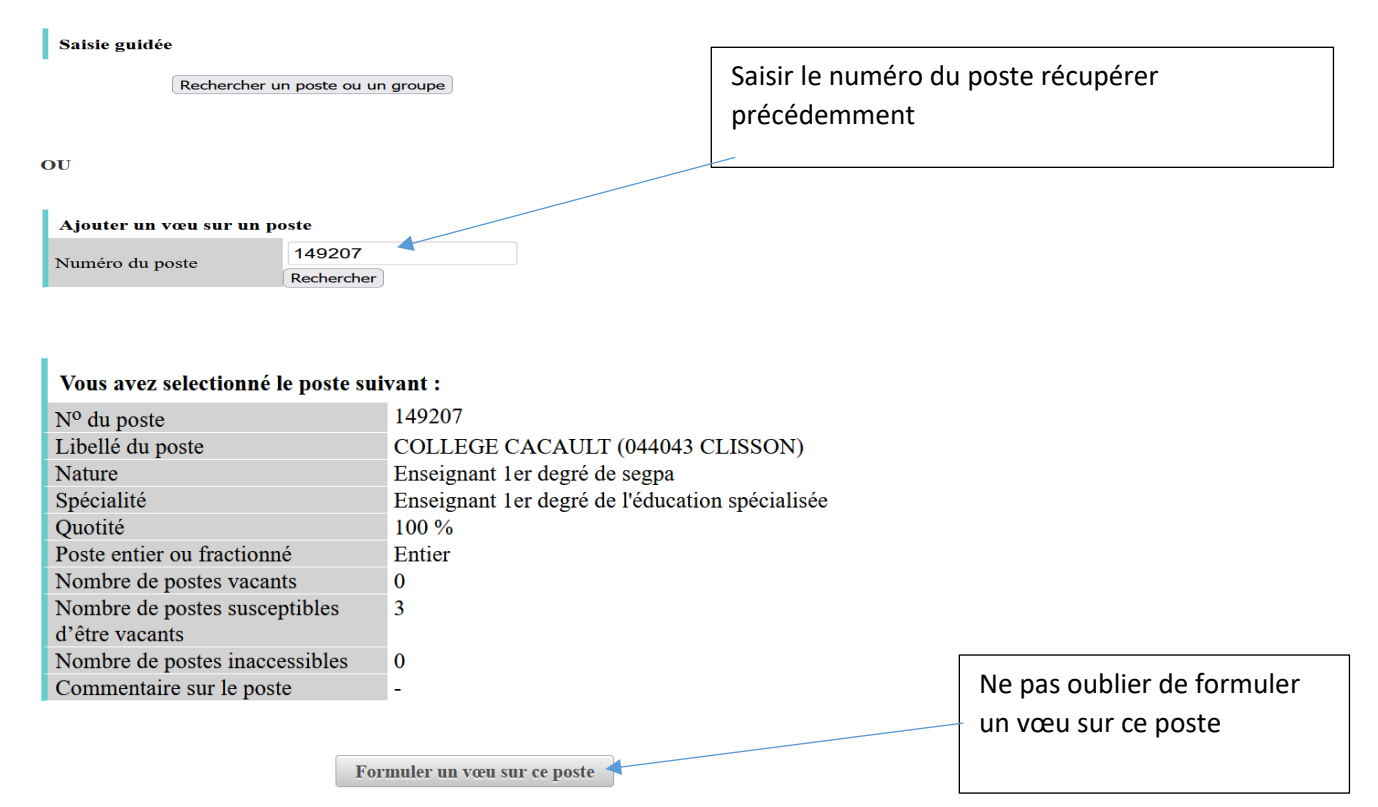

**Cette procédure ne concerne pas les postes 1er degré. Vous pouvez effectuer votre recherche via la saisie guidée.**